# **CHAPTER 40 EXERCISES**

# **1. Grid Survey**

*Open* the **GRID-SURV** drawing from Chapter 22 Exercises. Use the *3dmesh* command to create a surface model of the terrain. For each point, use the *.xy point filter* to select its X and Y coordinates interactively and then type in the Z elevation as shown on the point attribute. Set up three *Vports* on the screen as shown in Figure CE40-1. Set up a *Vpoint* for each viewport so the top left

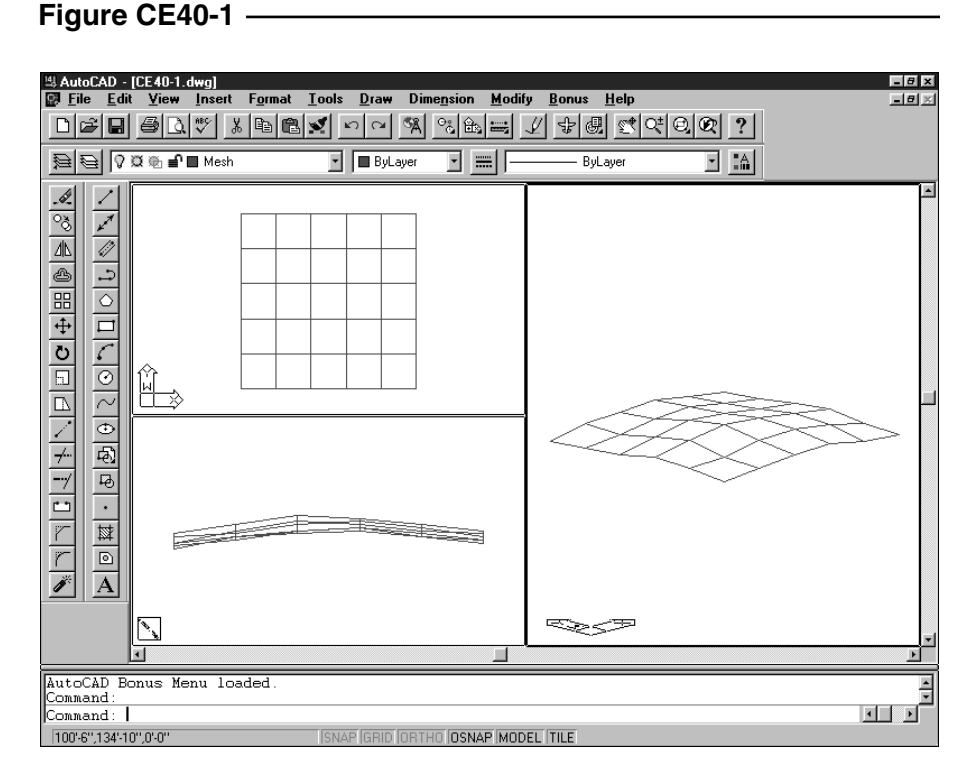

viewport displays a plan view, the bottom left displays the left elevation, and the large right viewport displays an isometric or other 3D view. *SaveAs* **CE40EX1**.

# **2. Contours**

*Open* the **CE37EX2** drawing from the Chapter 37 Exercises. *Offset* the 50' elevation contour by **25'** to produce a smooth ground outside the pond. Use the *Rulesurf* command to connect the contours with a surface. Change *TILEMODE* to **0** and *Erase* all of the objects in paper space. Create 4 new viewports with the *Mview* command. Set the *Vpoint* for each

### **Figure CE40-2**

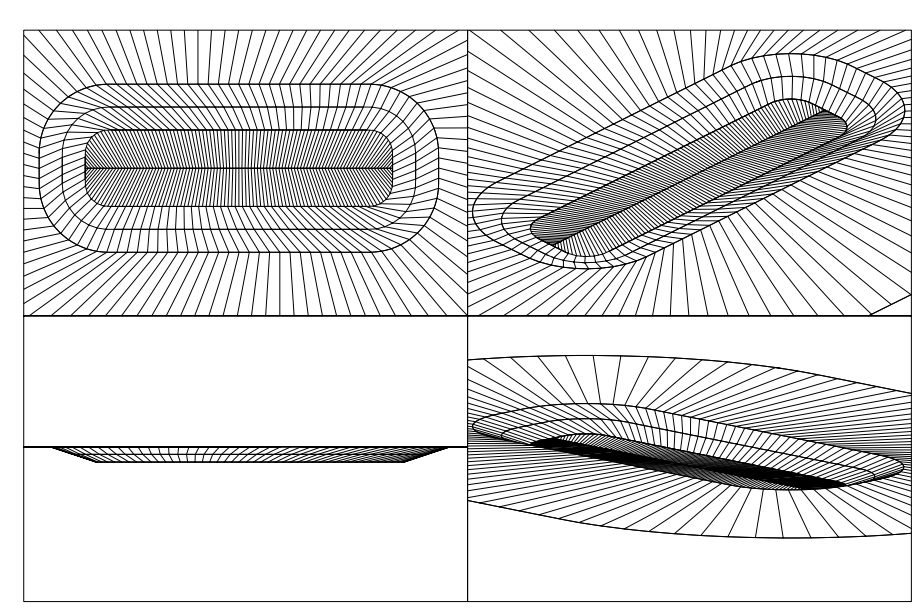

viewport as shown in Figure CE40-2. *SaveAs* **CE40EX2**.

## **3. Piping Fittings and Valves**

Begin a *New* drawing. Create the following pipefittings and valves by using the *Rulesurf* and *Revsurf* commands.

- 8" to 6" concentric reducer (*Rulesurf* between a 6" *Circle* and a 8" *Circle* with a 8" distance between them)
- 8" 90° elbow (*Revsurf* with axis of revolution 12" from center of *Circle*)
- 6" 90° elbow (*Revsurf* with axis of revolution 9" from center of *Circle*)
- 8" gate valve (two 8" *Circles* separated by 8" with a *Point* in the middle—use a *Rulesurf* to connect)
- 6" gate valve (same as the 8"gate valve but with 6" *Circles* and 6" separation).

See Figure 40-3 for the final product. *SaveAs* **3DPIPES**.

# **4. 3-Dimensional Piping Layout**

Continue working on the exercise above. Using the **CE37EX1** exercise as a dimensional reference, create a layout of the entire piping assembly as shown in Figure CE40-4. The *Tabsurf* command can be used to generate the straight pipe runs. *Sav*e your changes to the drawing. Generate a threedimensional *Vpoint*. *Plot* your drawing *Scaled to Fit* on an A-size sheet.

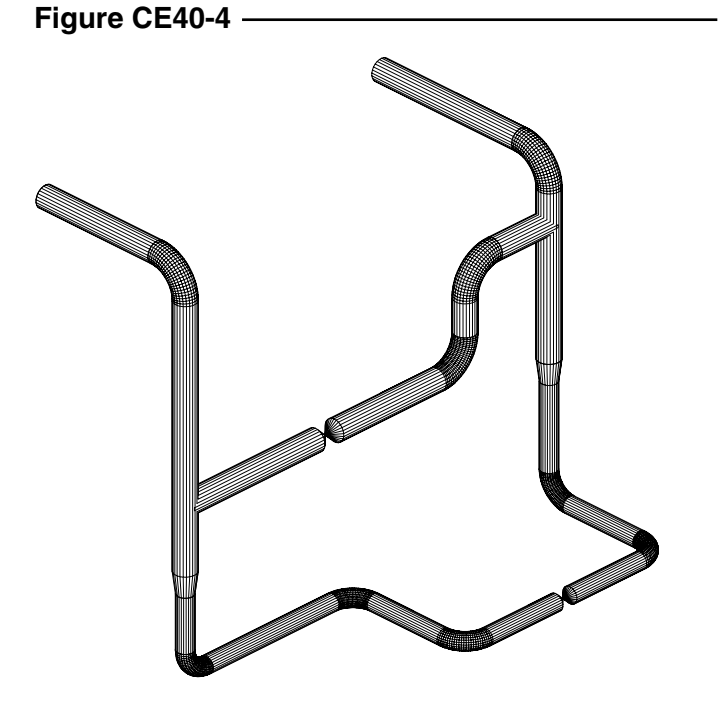

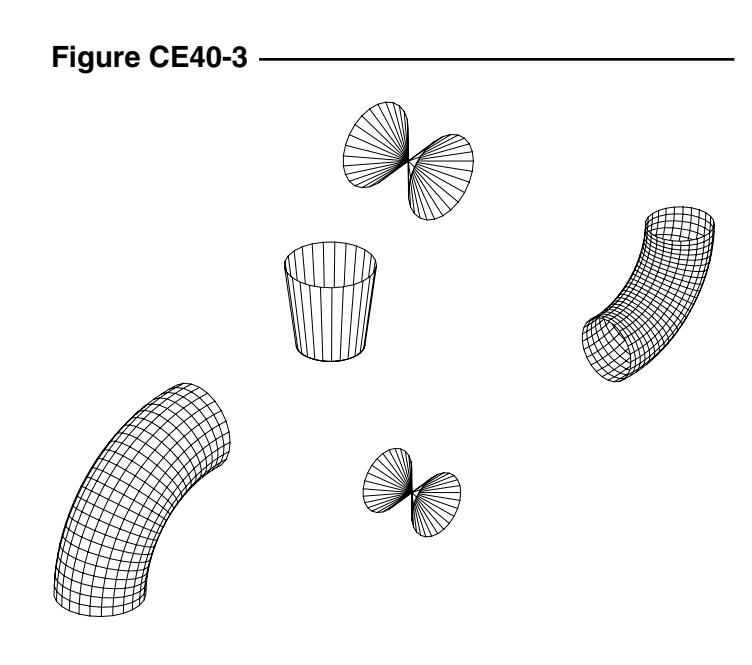